# **DELLTM Latitude 14 3480 3000 Series**

## **Персонален компютър**

**Кратко ръководство на потребителя**

**1. Включете захранващия кабел и включете компютъра**

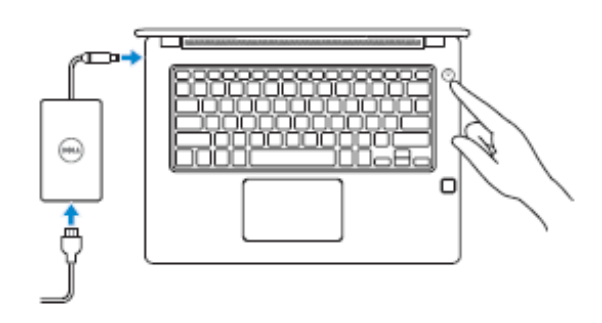

**2. Завършете конфигурирането на операционната система**

#### **Windows 10 Свържете се с вашата мрежа**

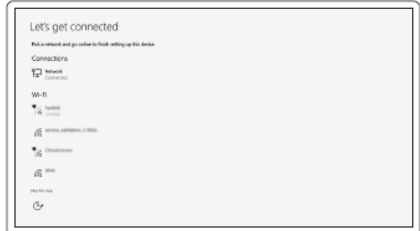

**Забележка:** Ако се свързвате към защитена безжична мрежа, въведете паролата за мрежата при запитване

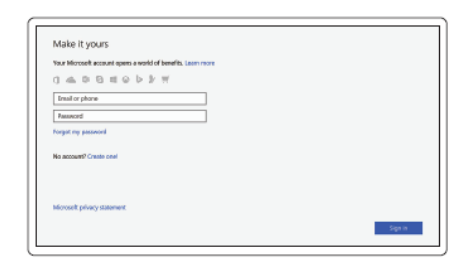

**Впишете се с вашия Microsoft акаунт или създайте локален акаунт**

## **Намерете Dell apps в Windows 10**

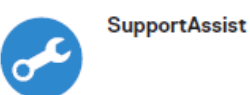

*Проверете и направете ъпдейт на вашия компютър*

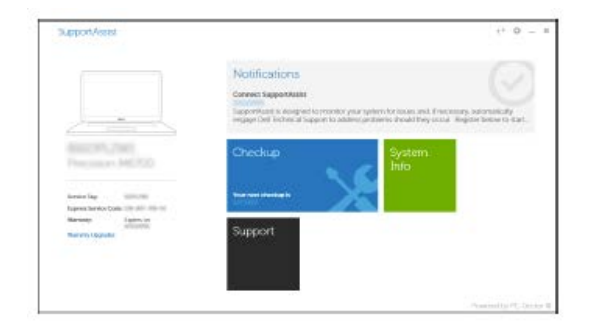

*Поддръжка на продукта – Dell.com/support Ръководства - Dell.com/support/manuals Поддръжка за Windows - Dell.com/support/windows*

*Поддръжка за Linux - Dell.com/support/linux Свържете се с Dell - Dell.com/contactdell*

## **ХАРДУЕРНИ КОМПОНЕНТИ**

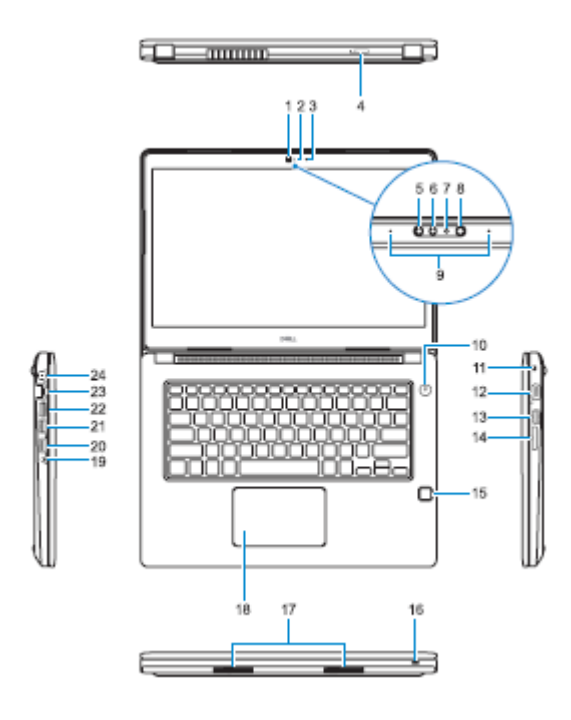

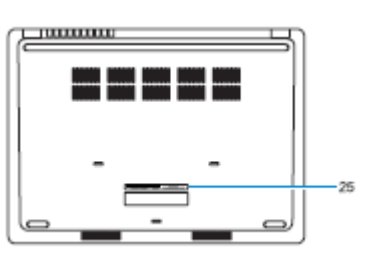

- 3. Микрофон
- 4. Слот за SIM карта (опция)
- 5. Инфрачервена камера (само за тъч версиите)
- 6. Инфрачервен емитер (само за тъч версиите)
- 7. Светлинен индикатор за статуса на камерата (само за тъч версиите)
- 8. Камера (само за тъч версиите)
- 9. Микрофони (само за тъч версиите)
- 10. Бутон за включване/изключване
- 11. Слот за кабел против кражба
- 12. VGA порт
- 13. USB 2.0 порт
- 14. Четец за карти памет
- 15. Четец на пръстов отпечатък (опция)
- 16. Светлинен индикатор за статус
- 17. Говорители
- 18. Тъчпад
- 19. Жак за слушалки/микрофон
- 20. USB 3.0 порт
- 21. USB 3.0 порт с PowerShare
- 22. HDMI порт
- 23. Мрежов порт
- 24. Порт за захранване
- 25. Етикет със сервизна информация

*Допълнителна информация за продукта и декларация за съответствие може да бъде намерена на: [www.polycomp.bg](http://www.polycomp.bg/)*

1. Камера

2. Светлинен индикатор за статуса на камерата